# Редактирование 3D-модели

Одно из преимуществ трехмерного моделирования связано с возможностями редактирования 3D-модели (исправление ошибок, реконструкция - усовершенствование и т.д.). Дерево построения, являющееся неотъемлемой частью каждой детали, содержит всю последовательность элементов, составляющих деталь. Пользователь имеет возможность в любой момент изменить любые элементы - эскизы, операции, объекты вспомогательной геометрии. После задания новых значений параметров деталь перестраивается в соответствии с внесенными изменениями. При этом сохраняются все существующие в ней связи. Однако изменения, вносимые в модель, не должны нарушать целостности детали, т.е. не должны разделять ее на несколько частей.

Рассмотрим основные способы редактирования.

#### Редактирование эскиза

Эскизы являются основным средством описания формы и размеров отдельных элементов модели. Вы можете отредактировать изображения в любом эскизе. После изменения эскиза элемент, сформированный на его основе, будет перестроен в соответствии с новым начертанием контура.

Откройте деталь Опора 1. Внесем некоторые изменения в ее конструкцию:

- > щелкните ЛКМ по знаку «+» слева от названия операции в Дереве построения (Операция выдавливания: 1). После щелчка по этому знаку в Дереве разворачивается список эскизов, участвующих в операции;
- > щелкните ПКМ по пиктограмме <sup>- 1</sup> Вскиз:1 - и войлите в режим редактирования эскиза (рис. 173). При этом в окне модели останутся только те элементы, которые находятся в Дереве построения перед редактируемым эскизом. Иначе говоря, модель временно вернется в то состояние, в котором она была в момент создания редактируемого эскиза (рис. 174);
- $\triangleright$  установите  $\mathcal{R}$  глобальную привязку Середина;
- $\triangleright$  постройте окружность радиусом 20 мм (рис. 175);

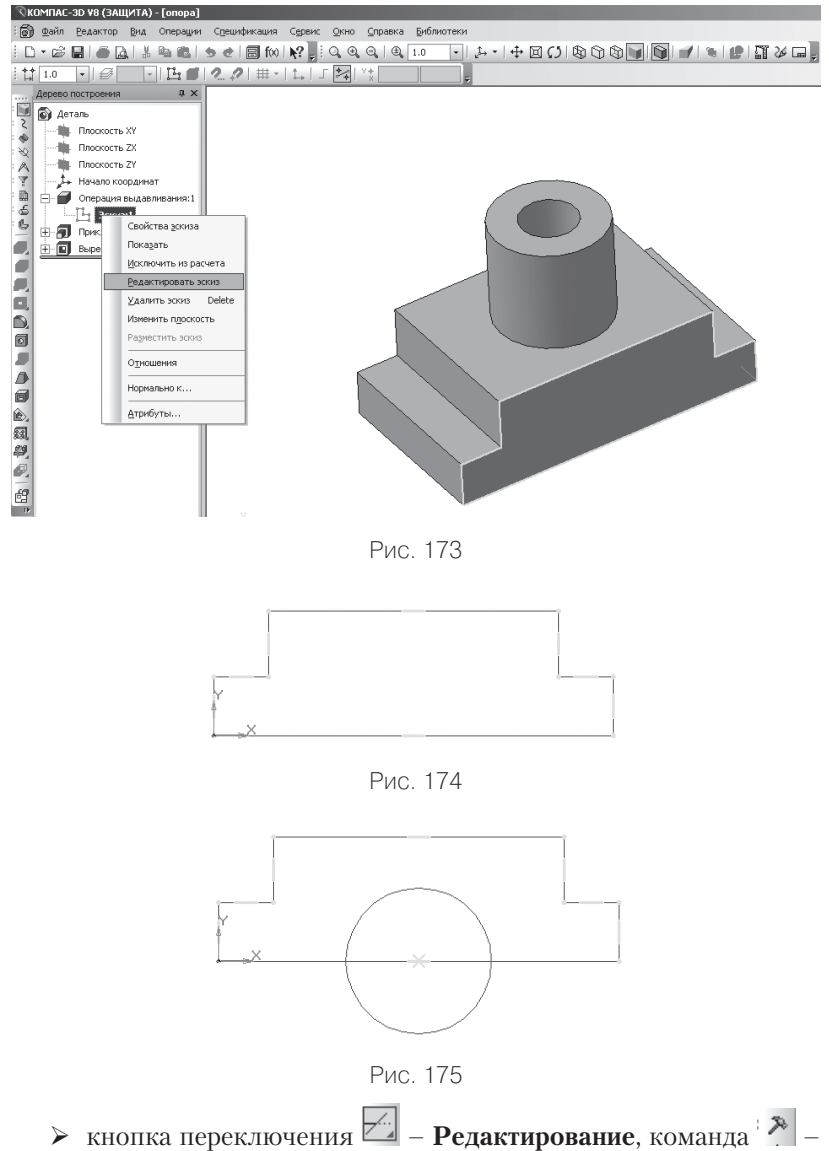

- **Усечь кривую**;
- удалите лишний контур на эскизе (рис. 176). Работайте внимательно, помните о требованиях, предъявляемых к эскизу;
- прервать команду;

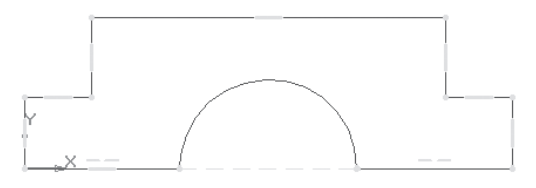

Рис. 176

 $\triangleright$   $\Box$  - Эскиз. Щелчком ЛКМ перейдите в режим трехмерного моделирования. Формообразующий элемент и созданные на его основе элементы перестроятся в соответствии с новым начертанием контура в эскизе (рис. 177)

Таким способом можно отредактировать любой эскиз в 3Dмодели. Чтобы снять выделение с подсвеченного объекта, щелкните ЛКМ в свободном от изображения месте окна модели.

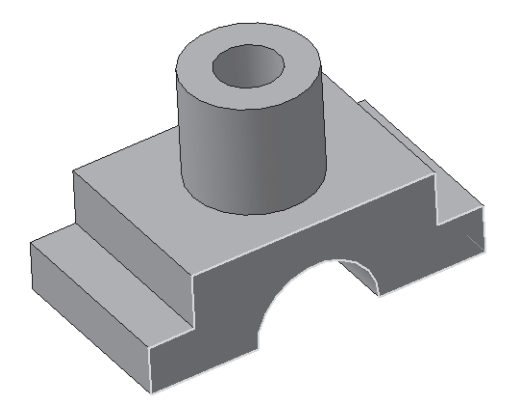

Рис. 177

#### Редактирование параметров элемента

Форму и размер элемента определяют не только форма и размер контура в соответствующем эскизе, но и параметры формообразующей операции (например, глубина выдавливания, угол уклона, направление уклона).

Продолжим редактирование детали Опора 1:

• щелкните ПКМ в **Дереве построения** по пиктограмме редактируемого элемента (Приклеить элемент выдавливания: 1) и войдите в режим **редактирования элемента** (рис. 178). Система перейдет в режим выполнения команды, использовавшейся для построения выбранного элемента. При этом в окне модели останутся только те элементы, которые находятся в Дереве построения перед редактируемым (рис. 179);

 на панели **Свойств** на вкладке **Параметры** внесите изменение в поле **Расстояние 1** введите 50 мм, **Уклон 1** внутрь, **Угол 1** равен 5°;

| ©КОМПАС-3D V8 (ЗАЩИТА) - [опора]                                                                                                    |  |
|----------------------------------------------------------------------------------------------------|--|
| : Э) Файл Редактор Вид Операции Спецификация Сервис Окно Справка Библиотеки                                                                                                    |  |
| $\boxed{\color{purple}{\textbf{1}} \rightarrow \textbf{1} + \textbf{1} + \text$<br><b>; D - B B   5 B   3 B B   5 d   8 fw   12 , 3 Q Q   Q 1.0</b> |  |
| $\frac{1}{\left \frac{1}{\left \frac{$                          |  |
| Дерево построения<br>a x<br>÷,                                                                                                    |  |
| • Деталь                                                                                                    |  |
| Плоскость XY                                                                                                    |  |
| Плоскость ZX<br>۰<br><b>Ш</b> Плоскость ZY                                                                                                    |  |
| , Начало координат                                                                                                    |  |
| Операция выдавливания:1<br>B Ø                                                                                                    |  |
| $F$ <sub>b</sub> $H \rightarrow \mathbb{Z}$<br>$\mathbb{H}_1$ Эскиз:1<br><b>Filmonton State</b>                                                                                                    |  |
| 电<br>Свойства элемент <u>а</u><br>Ėθ                                                                                                    |  |
| ś<br>Скрыть                                                                                                    |  |
| ē,<br>Исключить из расчета                                                                                                    |  |
| Редактировать элемент<br>C,                                                                                                    |  |
| Удалить элемент<br>Delete<br>Ď,                                                                                                    |  |
| ø<br>Редактировать зскиз                                                                                                    |  |
| л<br>Отношения<br>≞                                                                                                    |  |
| Ø<br>Нормально к                                                                                                    |  |
| Ô.<br>Атрибуты                                                                                                    |  |
|                                                                                                    |  |
| 风神 二出一                                                                                                    |  |
|                                                                                                    |  |
|                                                                                                    |  |
|                                                                                                    |  |
|                                                                                                    |  |
| Рис. 178                                                                                                    |  |
|                                                                                                    |  |
|                                                                                                    |  |
|                                                                                                    |  |
|                                                                                                    |  |
|                                                                                                    |  |
|                                                                                                    |  |
|                                                                                                    |  |
|                                                                                                    |  |
|                                                                                                    |  |
|                                                                                                    |  |
|                                                                                                    |  |
|                                                                                                    |  |
|                                                                                                    |  |
|                                                                                                    |  |
|                                                                                                    |  |
|                                                                                                    |  |
|                                                                                                    |  |
|                                                                                                    |  |

Рис. 179

 – создайте объект, панель **Специального управления**. Модель будет перестроена в соответствии с новыми параметрами отредактированного элемента (рис. 180).

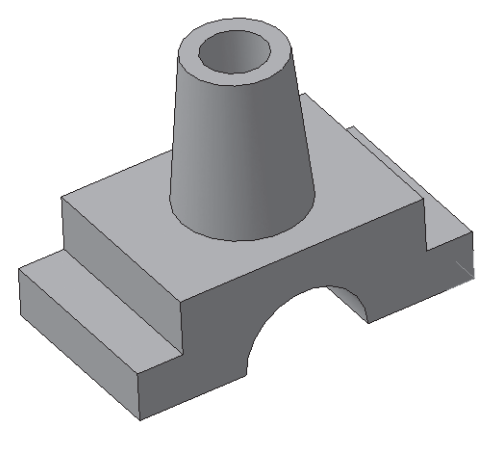

Рис. 180

#### *Удаление объекта*

Любой объект (формообразующий элемент, эскиз и т.д.) можно удалить из модели. Для этого достаточно выделить его в Дереве построения щелчком ПКМ и вызвать из контекстного меню команду **Удалить элемент** или нажать клавишу «Delete». Если на удаляемом объекте базируются другие объекты, то на экране выдается диалогпредупреждение. В нем перечислены элементы, которые затрагивает операция удаления. Вы можете отказаться от удаления или подтвердить его. В случае подтверждения удаления удаляется не только указанный объект, но его производные.

Если вы удалили объект в Дереве построения, то отменить удаление объекта в документе-модели невозможно!

Командой удаления пользуйтесь осторожно.

### *Предупреждение об ошибках*

Если произведено такое редактирование модели, которое делает невозможным существование каких-либо ее объектов, то система выдает соответствующее диагностическое сообщение. В нем указывается конкретная причина. Рядом с пиктограммами элементов, существование которых стало невозможным после произведенного редактирования, появляется восклицательный знак.

Чтобы узнать, в чем заключается возникшая ошибка, в Дереве построения выделите объект, отмеченный восклицательным знаком, и вызовите из контекстного меню команду **Что неверно?**

На экране появится диалог, в котором перечислены ошибки, возникшие при перестроении объекта.

## *Задание для самостоятельной работы*

1. Внесите изменение в конструкцию детали *Опора* 2. Замените цилиндр параллелепипедом, в основании которого лежит квадрат со стороной 60 мм. Измените высоту созданного параллелепипеда на 40 мм. Сравните полученный результат с рис. 183.

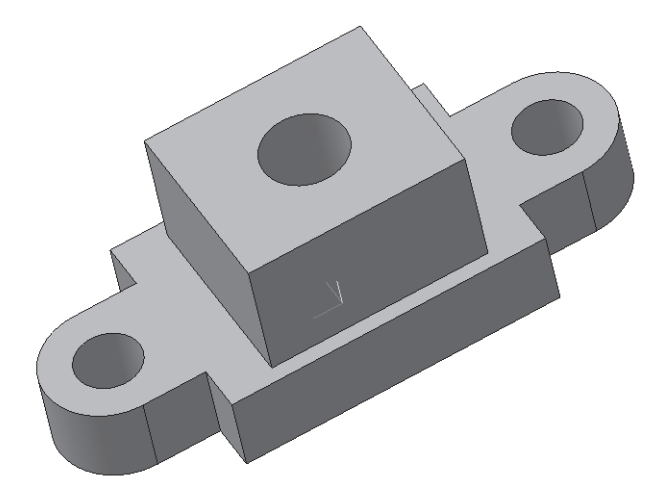

Рис. 183